## **Finding Images, Animations, and Links**

While in Finder, go to the **File** Menu and select **New Folder**.

Create a folder titled *iWeb Images*. Go to the File Menu and select New Folder a second time. Create a folder titled *iWeb Animations*.

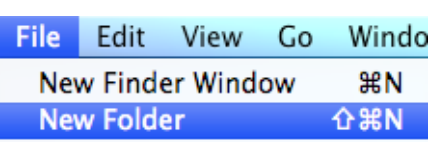

volcano clipart

About 39,300 results (0.41 seconds)

## Open **Safari**.

Use the Google Search Box to search for clip art. You should be as specific as possible in your search in order to return the best matches possible.

Click on the **Images** link. This is a very convenient way to view your search results and narrow them to images only.

The returned results are viewable as thumbnails. You won't use the images from the images page, but will use this to select your images.

If you mouse over an image, it will give you the size of the image in pixels. I tell kids to make sure that one of the numbers is in the 400's or in that

ball park. The samples below show you an image that will be too small... 84 x 120 and one that is just right... 490 x 371.

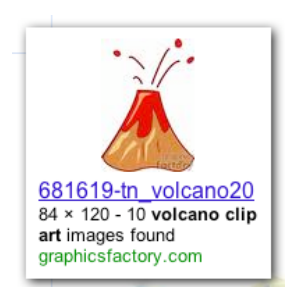

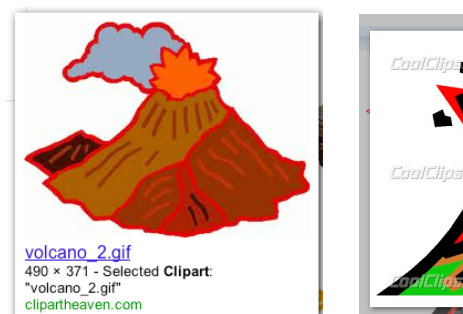

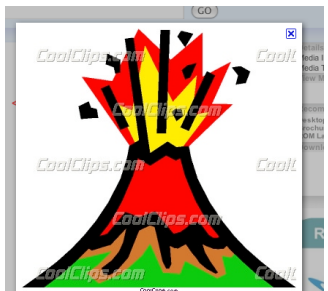

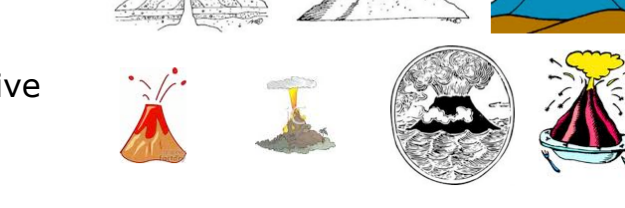

The third example has an advertisement all over it. Avoid those.

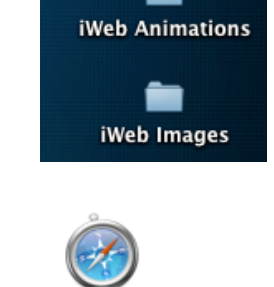

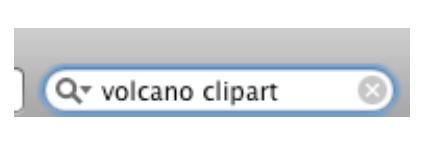

Safari

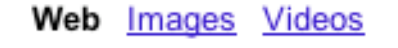

 $S$ 

Advance

When you find an image you'd like to use, click on the thumbnail. You will be taken to a larger version of the image.

volcano\_2.gif<br>490 × 371 - Selected Clipart:<br>"volcano\_2.gif"<br>clipartheaven.com Click and drag on the larger image to your *iWeb Images* folder. That downloads a copy of the image into the folder on your desktop so that you can retrieve it later when we assemble your website.

Saving images is exactly the same process. They are a little more difficult to find, so I suggest you bookmark the following links:

<http://heathersanimations.com> <http://animationland.t35.com>

**iWeb Animations** 

**x** 

iWeb Images

If you want to search for animations outside of these two sites, here are some hints...

• Be more general in your search as there are fewer out there to find

 $tS\varepsilon$ ck In p Art part l is d

- Use "animated gif" in your google search
- Be patient... There are some out there, but they're harder to find

In searching for links to include in your website, you can be VERY specific. Here are some things to consider when you are looking for good links...

- Consider the **audience**. The link included in your website should match the audience of your website. If you are building a website for kid, consider using "for kids" in your google search.
- Consider the **quality**. Is this site high quality? Just because it came back as a search result doesn't mean it is the one you should use. Be patient and wait for the website that you'd like to, in a sense, endorse.
- Consider the **source**. Websites that end with *.gov* , *.edu, and .org* are, in general, more reliable. Just because something is in print doesn't mean it was written by an expert. Look at the information critically. Is it correct?
- Consider the **purpose**. Are you trying to extend the information found on your website? Are you trying to reinforce your information? Are you wanting to entertain? Are you illustrating a point?

I did a search for Geology for kids.

In looking at the websites returned, I found a site that has a mineral identification game. After playing through the game, I decided I wanted to save it so that I could use it as a link on my website.

[http://www.kidsgeo.com/geology](http://www.kidsgeo.com/geology-games/rocks-game.php)[games/rocks-game.php](http://www.kidsgeo.com/geology-games/rocks-game.php)

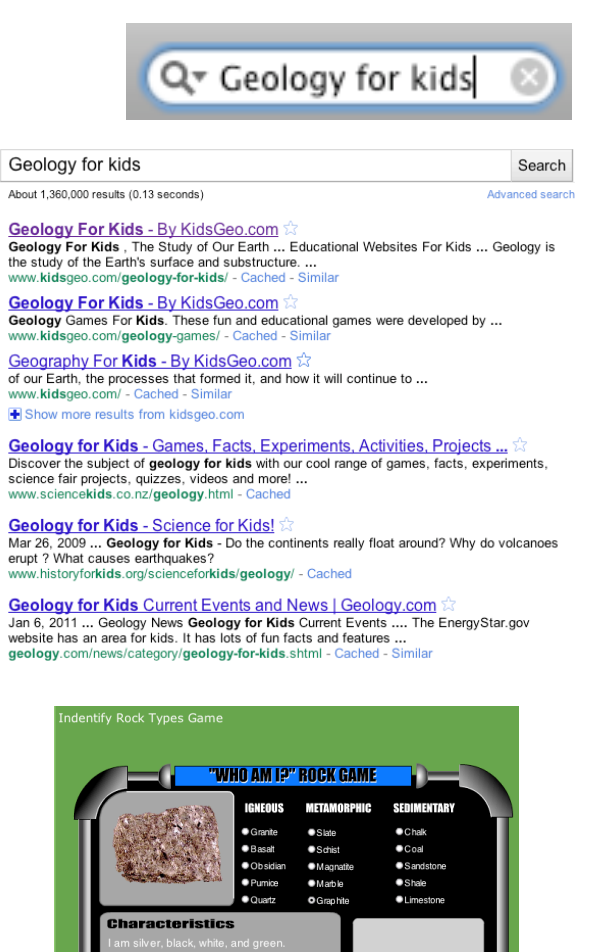

**SCORE 0/0** 

**HELP** 

When you've settled on a site to bookmark, go to the **Bookmarks** menu and select **Add Bookmark...**

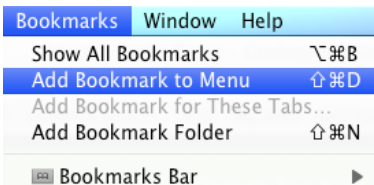

Type a name for the bookmark, and choose where to keep it. Identify Rocks Game - Geology

Cancel

H

Mineral Game

**E** Bookmarks Menu

Cancel

**III** Top Sites

This window will appear. You can change the name for the bookmark.

Change Top Sites to Bookmarks Menu.

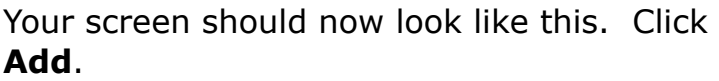

Now if you look at your Bookmarks, you'll see your newly named and newly named link. We will access this later when it comes time to assemble your website.

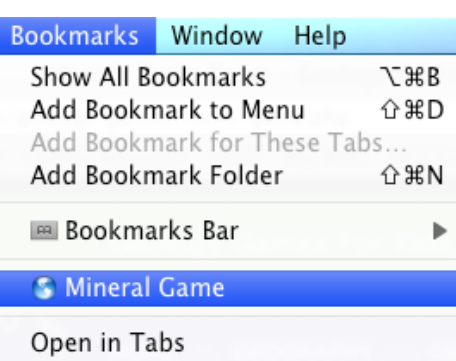

Type a name for the bookmark, and choose where to keep it.

 $\left| \cdot \right|$ 

Add